2022 年 1 月 11 日 パソコンを使いこなす会

# Internet 講座

【第 19 回分科会のテーマ:-Google サービス-】

今回は、Google が提供するサービスについて勉強します。

Google のサービスには次頁に示すアイコンだけのアプリがあります。このアイコンは、 Google のトップページ([https://www.google.co.jp/](https://www.google.co.jp/%EF%BC%89%E3%81%AE%E5%8F%B3%E4%B8%8A%E8%A7%92%E3%81%AE%E3%83%A1%E3%83%8B%E3%83%A5%E3%83%BC))の右上角のメニュー ... をクリッ クすると表示されます。

あなたは Google サービスをいくつ使っていますか?

わたしは、インターネット検索する時に「Google Chrome」を、日程管理に「カレンダー」を、 写真管理で「Google フォト」を使っています。また、初めての場所へ出かけるときには 「Google マップ」で検索し、動画を「YouTube」で見ています。しかし、その他のサービスは クリックしたこともありません。

今回これらの Google サービスの中で知っておいた方が良いと考えたものを選んで、その 使い方を紹介します。

まず、各項目の「使い方」を Ctrl キーを押しながらクリックしてそのサービスの使い方を理 解して下さい。インターネット上のサイトから探したので冗長な記述もありますが、そこから目 的とする記載を見つけるのも訓練です。

つぎに、「項目」名を Ctrl キーを押しながらクリックしてそのサービスを立ち上げて、【演 習】:と記載した内容を実行してサービスを利用してください。【演習】:の中で≪ ≫内に記載 してある文言は単なる一例です。適当に読み替えて実行してください。

なお、Google のサービスを利用するには Google アカウントの登録が必須条件です。 Android スマホを使用する人は Google アカウントを最初に設定しています。しかし、パソコ ンで Google のサービスを利用しようとしてパスワードを忘れて先に進めないケースが多発 しています。パスワードを忘れた方はメールでご連絡ください。回復するお手伝いをします。

Google のサービスは、パソコンだけでなくスマホ、iPad のようなタブレットでも使えます。 また、同じ Google アカウントであれば違うデバイス間でデータを共有することができます。と 言うか最近ではスマホ主体で利用することが多いです。

- 1. Google:検索エンジン
- 2. Google Chrome
- 3. Gmail
- 4. Google カレンダー
- 5. Google フォト
- 6. YouTube
- 7. Google マップ
- 8. Google Earth
- 9. Google 翻訳
- 10. Google Keep
- 11. Google サービス一覧
- 12. 参考資料

## Google サービス一覧(アイコン)

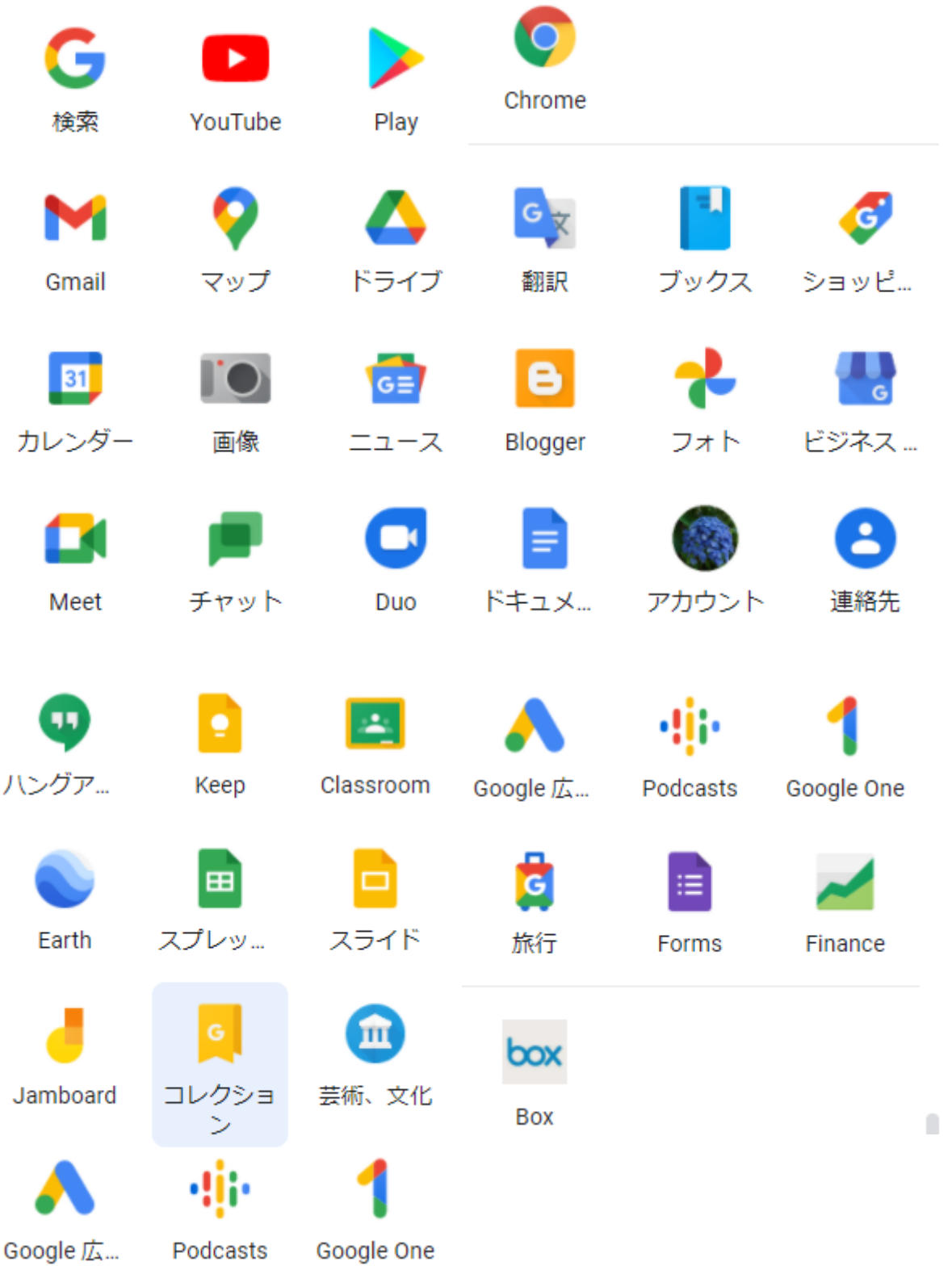

【具体的内容:-Google サービス-】

## 1. Google[:検索エンジン](https://www.google.co.jp/)

検索エンジンとは、ネット上の Web ページや画像、動画を検索するためのものです。検索窓 と呼ばれるボックスに、検索したいキーワードを入力することで、世界中の Web サイトから、検 索キーワードと関連性の高い Web ページや画像、動画を表示してくれます。検索エンジンのシ ェアを見てみますと、日本で最も高いシェアを誇っているのがGoogleで、日本でのシェアは約 76%です。そして、2 番目が Yahoo!の約 15%、3 番目が Bing の約 8%です。

[使い方](https://growthseed.jp/experts/seo/howto-googlesearch/)

【演習】:Google 検索エンジンを立ち上げて Google Chrome をインストールする。

## 2. [Google Chrome](https://www.google.com/intl/ja_jp/chrome/)

Google Chrome は、世界で最も利用されている Web ブラウザです。ブラウザとは、スマホ や PC でインターネットの Web ページを閲覧するためのソフトのことで、Chrome の他に Edge、Internet Explorer、fire fox、Safari などがあります。

## [使い方](https://dime.jp/genre/711104/)-1

## [使い方](https://www.rakumu.co.jp/service/pc/chrome.html)-2

【演習】:Google Chrome を立ち上げて≪鎌倉の梅≫を検索する。

## 3. [Gmail](https://www.google.com/intl/ja/gmail/about/)

Gmail は、Google の提供している Web メールサービスで、無料で使える上に便利な機能 が多くあります。Web メールとは Chrome などのブラウザでメール確認やメール作成、送受信 が可能な電子メールサービスとなり、ソフトなどのインストールの手間が無い点や基本的な使用 ならサーバーなどの設定も不要な点でとても使いやすいと言う魅力があります。パソコンだけで はなく、スマートフォンでも同じアカウントのメールが確認可能ですし、メール本文をパソコンな どの本体にダウロードしない仕組みのため、データ容量も少なく済むなどの利点もあります。 [使い方](https://www.dospara.co.jp/5info/cts_str_pcuse_gmail)

【演習】:Gmail を立ち上げて林洋(hiro hayashi@nifty.com)へ添付資料付きメールを送 る。

4. Google [カレンダー](https://www.google.com/calendar)

Google カレンダー は、Google が提供しているスケジュール管理サービスでパソコンで もスマホでも同じように利用可能で予定を簡単に共有できます。

[使い方](https://www.yoshidumi.co.jp/collaboration-lab/google-calendar-01/)

【演習】:Google カレンダーを立ち上げて 1 月のパソコン分科会の日程を記入する。

#### 5. [Google](https://www.google.com/intl/ja/photos/about/) フォト

Google フォトは、Google の作った写真・動画用オンラインストレージサービス(クラウドサ ービス)です。Google アカウントがあれば、とってもカンタンに利用することが出来ます。 [使い方](https://mobareco.jp/a43809/)

【演習】:Google フォトを立ち上げて画像をアップロードする。

#### 6. [YouTube](https://www.youtube.com/)

YouTube は、Google 社の運営する世界最大の動画共有サービスです。利用者が手元の 動画データを投稿すると、Web ブラウザなどで再生できる形式に変換し、他の利用者が閲覧で きるように Web サイト上で公開できます。

#### [使い方](https://support.google.com/youtube/answer/2398242?hl=ja&co=GENIE.Platform%3DDesktop)

【演習】:YouTube を立ち上げて≪鎌倉の梅≫動画を見る。

#### 7. [Google](https://www.google.co.jp/maps?hl=ja) マップ

Google マップは、Google が提供するウェブマッピングプラットフォームで、地図アプリケー ションです。衛星写真、航空写真、ストリートマップ、道路の 360°のインタラクティブパノラマビ ュー(Google ストリートビュー)、リアルタイム交通状況、徒歩、車、公共交通機関による移動 のルート検索などを提供しています。

#### [使い方](https://support.google.com/maps/answer/144349?hl=ja)

【演習】:Google マップを立ち上げて自宅から八景コミハまでのルートを表示する。

#### 8. [Google](https://www.google.co.jp/earth/) Earth

Google Earth は、[Google](https://www.weblio.jp/content/Google) が提供している[、世界中](https://www.weblio.jp/content/%E4%B8%96%E7%95%8C%E4%B8%AD)[の地理空間情報を](https://www.weblio.jp/content/%E5%9C%B0%E7%90%86%E7%A9%BA%E9%96%93%E6%83%85%E5%A0%B1)[表示す](https://www.weblio.jp/content/%E8%A1%A8%E7%A4%BA)[るアプリケー](https://www.weblio.jp/content/%E3%82%A2%E3%83%97%E3%83%AA%E3%82%B1%E3%83%BC%E3%82%B7%E3%83%A7%E3%83%B3%E3%82%BD%E3%83%95%E3%83%88) [ションソフトで](https://www.weblio.jp/content/%E3%82%A2%E3%83%97%E3%83%AA%E3%82%B1%E3%83%BC%E3%82%B7%E3%83%A7%E3%83%B3%E3%82%BD%E3%83%95%E3%83%88)す。Google Earth には[、地球の](https://www.weblio.jp/content/%E5%9C%B0%E7%90%83)[全地域](https://www.weblio.jp/content/%E5%85%A8%E5%9C%B0)をほ[ぼ網羅し](https://www.weblio.jp/content/%E7%B6%B2%E7%BE%85)[た衛星写真](https://www.weblio.jp/content/%E8%A1%9B%E6%98%9F%E5%86%99%E7%9C%9F)[データ](https://www.weblio.jp/content/%E3%83%87%E3%83%BC%E3%82%BF)[が収録](https://www.weblio.jp/content/%E5%8F%8E%E9%8C%B2) されており[、地点](https://www.weblio.jp/content/%E5%9C%B0%E7%82%B9)[の移動や](https://www.weblio.jp/content/%E7%A7%BB%E5%8B%95)[、接近、](https://www.weblio.jp/content/%E6%8E%A5%E8%BF%91)[眺める](https://www.weblio.jp/content/%E7%9C%BA%E3%82%81)[角度の](https://www.weblio.jp/content/%E8%A7%92%E5%BA%A6)[変更な](https://www.weblio.jp/content/%E5%A4%89%E6%9B%B4)どを自由に行うことができます[。地球](https://www.weblio.jp/content/%E5%9C%B0%E7%90%83)[全](https://www.weblio.jp/content/%E5%85%A8%E4%BD%93) [体](https://www.weblio.jp/content/%E5%85%A8%E4%BD%93)[を一望で](https://www.weblio.jp/content/%E4%B8%80%E6%9C%9B)きるよう[な遠距離か](https://www.weblio.jp/content/%E9%81%A0%E8%B7%9D%E9%9B%A2)ら[、大都市で](https://www.weblio.jp/content/%E5%A4%A7%E9%83%BD%E5%B8%82)[は地面](https://www.weblio.jp/content/%E5%9C%B0%E9%9D%A2)[の詳細](https://www.weblio.jp/content/%E8%A9%B3%E7%B4%B0)[な様子ま](https://www.weblio.jp/content/%E6%A7%98%E5%AD%90)[で分かる](https://www.weblio.jp/content/%E5%88%86%E3%81%8B%E3%82%8B)[近接し](https://www.weblio.jp/content/%E8%BF%91%E6%8E%A5)[た視点ま](https://www.weblio.jp/content/%E8%A6%96%E7%82%B9)で ズームイン・ズームアウトすることができます。

#### [使い方](https://mp-app.net/how-to-use-google-earth-app/)

【演習】:Google Earth を立ち上げて≪パリのエッフェル塔≫を表示する。

#### 9. [Google](https://translate.google.co.jp/?hl=ja) 翻訳

Google 翻訳は、Google が提供する翻訳サイトで、テキスト(5000 字以内)、もしくはウェ ブページ全体を他言語に翻訳するサービスです。文章の言語識別や、入力した文字を即座に反 映させるリアルタイム翻訳、音声入力の機能があります。

#### [使い方](https://support.google.com/translate/answer/2534559?hl=ja&co=GENIE.Platform%3DDesktop)

【演習】:Google 翻訳を立ち上げて≪≪鎌倉の梅≫で検索した≫サイトの内容を英語に翻訳し、

4 / 6

## 日本語・英語対比を WORD に貼り付ける。

10. [Google Keep](https://keep.google.com/?hl=JA)

Google Keep は、Google 社が提供している無料のメモアプリです。 手が離せないときは音声入力機能でメモを入力したり、写真を撮って保存したりできます。 Web 版、iOS 版、Android 版があり、パソコンやタブレット、スマートフォンなど様々なデバ イスで利用可能です。

## [使い方](https://ferret-plus.com/6092)

【演習】:Google Keep を立ち上げて自宅から八景コミハまでのルートを保存する。

## 11. Google サービス一覧

- Google[:検索エンジン:](https://www.google.co.jp/)知りたいことを検索しよう
- [画像検索:](https://www.google.co.jp/imghp?hl=ja&tab=wi&ogbl)画像を検索できる
- [動画検索:](https://www.google.co.jp/videohp?hl=ja)動画を検索できる
- [Gmail](https://www.google.com/intl/ja/gmail/about/):メール
- [Google Chrome](https://www.google.com/intl/ja_jp/chrome/):最速軽量なブラウザ
- [Google](https://www.google.co.jp/maps?hl=ja) マップ:地図
- [Google](https://drive.google.com/) ドライブ:PC に保存するよりクラウド保存でデータ消失リスク軽減
- Google [ドキュメント:](https://www.google.com/intl/ja_jp/docs/about/)Word のような文書作成
- Google [スプレッドシート:](https://www.google.com/intl/ja_jp/sheets/about/)Excel のような表計算
- [Google](https://www.google.com/intl/ja_jp/slides/about/) スライド:PowerPoint のような発表資料を作成できる
- [Google](https://www.google.com/intl/ja_jp/forms/about/) フォーム:簡単にアンケートやお問い合わせフォームが作れる
- Google [カレンダー:](https://www.google.com/calendar)カレンダー
- [Google](https://translate.google.co.jp/?hl=ja) 翻訳:さまざまな言語を翻訳できる
- [Google](https://www.google.com/intl/ja/photos/about/) フォト:写真を保存できる
- [YouTube](https://www.youtube.com/):さまざまな動画が見れる
- [Google Earth](https://www.google.co.jp/earth/):全世界を航空写真で見れる
- [Google](https://trends.google.co.jp/trends/?geo=JP) トレンド:検索トレンドを知れる
- Google [ショッピング:](https://www.google.co.jp/shopping?hl=ja)ショッピング
- [Google Keep](https://keep.google.com/?hl=JA):メモとリスト
- [Google AdSense](https://www.google.com/intl/ja_jp/adsense/start/):ブログやサイトに広告掲載して収益化
- Google [アナリティクス:](https://www.google.com/analytics/web/?hl=ja)サイトやブログのアクセス解析
- Google [マイビジネス:](https://www.google.com/intl/ja_jp/business/)お店の情報を Google に掲載できる

## 12. 参考資料

≪Gmail アカウントの作成から使用方法、便利な機能までをご紹介≫

[https://www.dospara.co.jp/5info/cts\\_str\\_pcuse\\_gmail](https://www.dospara.co.jp/5info/cts_str_pcuse_gmail)

≪Google サービス一覧。無料で使えるサービスまとめ≫

<https://www.ec-create.jp/google-service-list/>

≪今すぐ使えるかんたん Ex Google サービス プロ技 BEST セレクション≫

<https://gihyo.jp/book/2020/978-4-297-11309-4>

≪今すぐ使えるかんたん Ex Google サービス プロ技 BEST セレクション サンプル PDF フ ァイル≫

[https://gihyo.jp/assets/files/book/2020/978-4-297-11309-](https://gihyo.jp/assets/files/book/2020/978-4-297-11309-4/9784297113094-01.pdf) [4/9784297113094-01.pdf](https://gihyo.jp/assets/files/book/2020/978-4-297-11309-4/9784297113094-01.pdf)